**Procedimiento metodológico para la generación de**  *mapa de perdida de vegetación.*

Trabajo final de grado presentada por: Erik Oscar Ccanto Torres, Directores: Marcelo Scavuzzo y Pablo Zader. Facultad de Matemática, Astronomía y Física. Universidad Nacional de Córdoba, Córdoba, Argentina.

# **Índice de contenido**

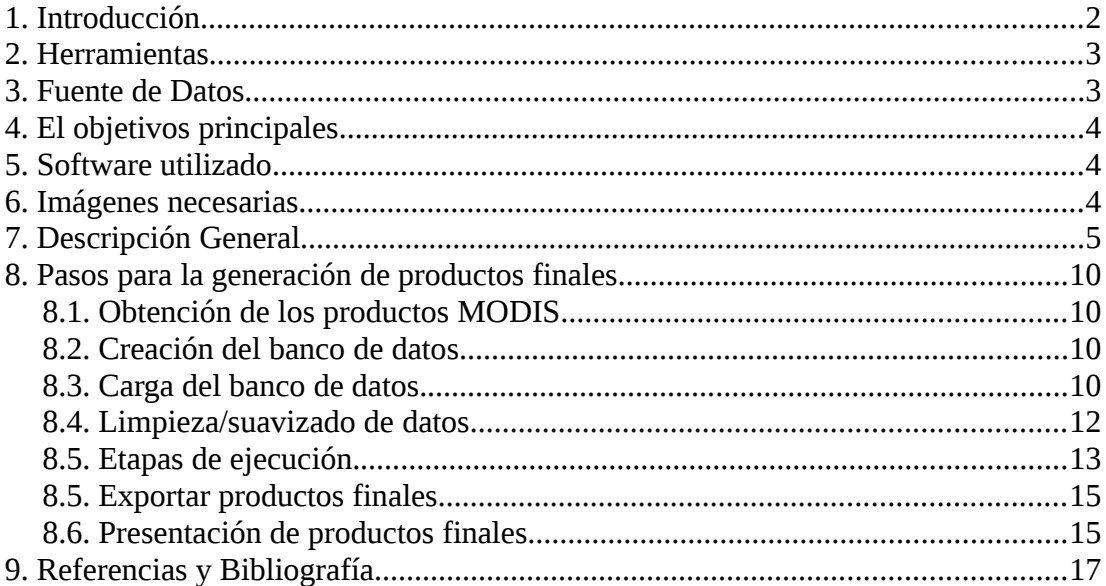

# <span id="page-1-0"></span>**1. Introducción**

Sin lugar a dudas, una de las actividades encaradas por el hombre, que causa innumerables daños, es la deforestación que avanza implacablemente en gran parte del planeta. Desde hace varias décadas se puso de manifiesto que los cambios de cobertura y de uso de suelo influyen directamente en los cambios del clima a nivel global, provocando el aumento y la intensidad de los desastres naturales en todo el planeta como son: los incendios, las inundaciones, las sequías, el aumento de gases que incrementan el efecto invernadero, etc. Donde la actividad humana es responsable de provocar cambios drásticos en la cobertura de nuestro planeta [Chu10]. Gran parte de la responsabilidad la tienen los madereros, mineros y ganaderos que perturban y/o eliminan los bosques sin tener en cuenta las problemáticas mencionadas, pero entre estas actividades una de las que afecta a áreas más extensa de bosque y que provoca grandes impactos del uso de la tierra, es la continua conversión de bosques en tierras de pastoreo, o cultivos, tanto que la expansión de los cultivos y pastizales se han extendido ocupando cerca del 40% de la superficie libre de hielos del planeta, donde antes se encontraban tierras cubiertas por bosques, sabanas y pastizales naturales.

Alrededor de 13 millones de hectáreas de bosques nativos del mundo desaparecen anualmente, lo que equivale a una vez y media la ciudad de Buenos Aires por día. Y, con los bosques no sólo desaparece la diversidad de especies que albergan, sino que desaparecen o se reduce, significativamente, algunos de los beneficios que brindan a la sociedad, pues los bosques contienen el 65 % de la diversidad biológica terrestre del planeta, aportan a las poblaciones humanas fuentes de proteínas, plantas medicinales y, materiales para la construcción y combustible, en forma directa. Y, en forma indirecta, contribuyen a la conservación de las fuentes de agua, la prevención de inundaciones y protección de los suelos [VSAR].

Los bosques funcionan como reservorio de dióxido de carbono (uno de los principales gases que causan el efecto invernadero), al punto tal que, cerca de un 20% de las emisiones globales de estos gases, provienen de la deforestación y la degradación de bosques. La tasa de deforestación a nivel mundial es tan alta (13 millones de hectáreas/año) que se ha convertido en una gran emisora

de gases responsables del cambio climático. Por lo tanto, la conservación y el uso sustentable de los bosques pueden contribuir de manera importante a reducir el cambio climático. Además, la deforestación supone una amenaza para las vidas e integridad cultural de las personas que dependen del bosque, sin mencionar el hecho de que la deforestación provoca pérdidas de fuentes de agua dulce, esto está considerado como una de las amenazas inmediatas de la seguridad nacional en muchos países. Ya que el agua dulce es requerida para consumo humano, agricultura y operaciones industriales, su carencia puede tener un tremendo impacto en el clima social, económico y político de un país [PHG95].

Los impactos de los problemas mencionados anteriormente, son globales y son avalados por la comunidad científica internacional, por lo que diferentes países y organizaciones, proponen su reducción mediante el establecimiento de políticas que mitiguen el efecto de dichos impactos [WS03].

# <span id="page-2-1"></span>**2. Herramientas**

Una herramienta muy útil para hacer frente a las problemáticas ocasionadas por la deforestación es la teledetección (traducción latina del termino *remote sensing*), que proporciona una fuente viable de datos e información actualizada de la cobertura terrestre, y que además, en estos últimos años ha experimentado un vertiginoso desarrollo, llegando a ser un aliado cada vez más importante e imprescindible en el seguimiento de procesos ambientales de gran impacto para nuestro planeta, como serían el calentamiento climático, la desertificación, la deforestación, o el deterioro de la capa de ozono, entre otros.

# <span id="page-2-0"></span>**3. Fuente de Datos**

Los mapas globales y regionales de la cobertura de la tierra son necesarios para ayudar a las investigaciones de los sistemas terrestres, como el modelaje de ecosistemas, el monitoreo de deforestación, el monitoreo de quemas, etc. El uso de un sensor con una buena resolución temporal, espacial, y radiométrica, puede ser clave para el análisis de estos fenómenos, aumentando la confianza de las clasificaciones de las distintas formaciones vegetales. Estos aspectos favorecieron a la gran aceptación y éxito del Sistema de Observación de la Tierra (EOS) del cual el sensor MODIS forma parte, a esto se le suma la calidad de los datos proporcionados, la cantidad de productos derivados, el acceso gratuito a los datos, entre otros.

Con respecto al paisaje forestal, la potencialidad del uso de imágenes MODIS como indicador de caracterización del paisaje forestal y su dinámica, se encuentra esencialmente relacionada a su alta resolución temporal debido a la amplia franja de barrido (2330 km). La disponibilidad de múltiples bandas espectrales favorece la indicación y la delineación de cambios de uso y cobertura del suelo, así como la detección de áreas quemadas, inundadas, etc.

Los datos MODIS se obtuvieron a partir del año 2000 y por lo tanto hasta la fecha cubren un periodo de cerca de 15 años, lo cual permite la elaboración de series de tiempo uniformes y con ello el seguimiento de procesos ambientales y ecológicos. Otro punto clave son las herramientas desarrolladas para facilitar el uso y la explotación de los datos. Estas herramientas han sido desarrolladas para cubrir un amplio rango de necesidades, desde el procesamiento de datos recibidos en una estación de recepción, hasta la extracción de datos de productos de nivel agregado, incluyendo reproyección, creación de mosaicos y visualización de datos. Además de las herramientas desarrolladas específicamente para los datos y productos derivados del sensor MODIS, existen una gran variedad de instrumentos de propósito general para datos en formato HDF, así como programas específicos para la generación y análisis de series de tiempo.

Al momento del monitoreo de un área de bosque se podrían emplear imágenes de mediana resolución (20-30m) tales como las imágenes Landsat y SPOT (Satellite Pour Observation de la Terre) que son muy adecuadas para la supervisión de perturbaciones en los bosques a escala regional. Sin embargo en regiones de una escala mayor , el manejo de la cantidad de datos, así como la obtención de las imágenes necesarias para el monitoreo, son algunos de los puntos en

contra de su uso. Por otra parte las imágenes MODIS NDVI de 250m de 16 días, han demostrado resultados prometedoras como "alarma" en sistemas de monitoreo de áreas de bosques extensas (Achard et al., 2002; Zhan et al., 2002) y puede tener más potencial si se lo aplica en el monitoreo usando multi-sensor o multi-resolution.

Con el uso de las imágenes MODIS podemos establecer un sistema de monitoreo de la deforestación, robusto y transparente que pueda alertarnos en tiempo casi real de los cambios que ocurren en nuestros ecosistemas, lo que nos permitirá tomar decisiones y ejecutar planes de acción y mitigación, uniendo esfuerzos para reducir los efectos del cambio climático, con todas las ventajas que ya se nombraron, y el historial de uso de estas imágenes en varias investigaciones, que demuestran su gran aceptación en el ámbito científico.

Para el sistema presentado se utilizaran los productos MODIS MOD13Q4N que presenta dos índices de vegetación (IV): El índice de vegetación de diferencia normalizada (NDVI) y el índice de vegetación mejorado (EVI). Además se usaran los productos MODIS MOD44B que ofrece los cambios de coberturas del suelo.

# <span id="page-3-2"></span>**4. El objetivos principales**

- Analizar los cambios en el uso de suelo, que se producen en las áreas predefinidas como bosque, mediante el uso de imágenes MODIS.
- Contribuir en la protección de los bosques nativos de los países que forman parte del PREISPA (Argentina, Chile, Paraguay y Uruguay).
- Generar mapas de alerta temprana deforestación en las áreas forestales.
- Generar un sistema cuya metodología sea eficaz, tanto en tiempo de ejecución como en la detección que realice, utilizando las herramientas provistas por GRASS GIS.
- Obtener una metodología que reduzca los errores de comisión (falsas alarmas) y omisión (perdidas de vegetación no detectadas).

# <span id="page-3-1"></span>**5. Software utilizado**

GRASS GIS 7.1 versión SVN, donde se incluyeron otros software requeridos para la instalación de GRASS GIS. Página Web:<https://grass.osgeo.org/>

# <span id="page-3-0"></span>**6. Imágenes necesarias**

- Capa de *calidad* y *NDVI* de las imágenes MODIS MOD13O4N de 250x250 mtrs disponibles en:<ftp://nrt1.modaps.eosdis.nasa.gov/>y [ftp://nrt2.modaps.eosdis.nasa.gov/.](ftp://nrt2.modaps.eosdis.nasa.gov/) Estas imágenes son distribuidas diariamente.
- Capa 1 del producto MODIS MOD44B (*Percent Tree Cover*), la cual corresponde al porcentaje de cobertura de bosques. Para la obtención de los productos MODIS MOD44B se utilizo el HTTP: [http://e4ftl01.cr.usgs.gov](http://e4ftl01.cr.usgs.gov/)

 Capa de *calidad* y *NDVI* de las imágenes MODIS MOD13Q1 de 250x250 mtrs disponibles en: http://e4ftl01.cr.usgs.gov.

# <span id="page-4-0"></span>**7. Descripción General**

Para el calculo de las áreas con perdida de vegetación se limita el análisis a una superficie predefinida en una máscara que señala los píxeles que poseen vegetación de interés (bosques). Sobre estas áreas se ejecutarán distintos *algoritmos* cuyo objetivo es el de caracterizar la gravedad de la perdida de vegetación en cada píxel. Para estimar la superficie de interés se usa el producto MODIS MOD44B que consta con más de 2 años de elaborado, lo que trae el problema de las falsas alarmas en la detección, pues durante esos años varias de las áreas ya no poseen vegetación como se puede ver en la siguiente imagen donde se encuentran áreas marcadas como bosque (polígonos de color verde) sobre zonas de cultivo.

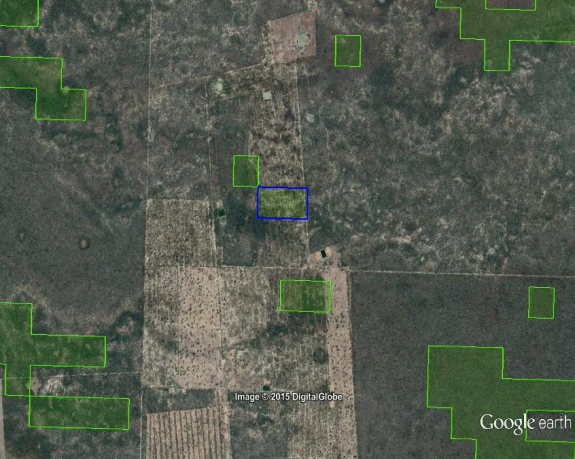

*Imagen 7.a*. Las áreas dentro de los polígonos de color azul corresponden a las áreas detectadas por los algoritmos en conjunto, las verdes al área de interés (bosques a monitorear).

Los dos algoritmos que se usan en la versión final del sistema de detección fueron seleccionados por demostrar los mejores resultados en las diferentes etapas de validación que se efectuaron. Cada algoritmo retorna una *máscara* donde se marcan con el valor 1 los píxeles los cuales el algoritmo considera como con perdida de vegetación. En base a las máscaras retornadas por estos algoritmos se genera otra máscara (**raster de salida**) que señala los niveles de cada píxel según la gravedad de la perdida de vegetación. A continuación se muestra un diagrama que puede aclarar como se genera un **raster de salida** si se tuvieran N algoritmos diferentes.

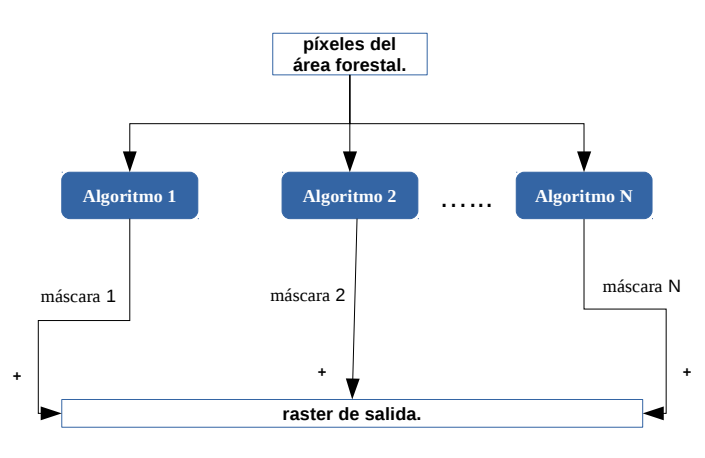

### *Figura 7.a.*

Interacción entre los diferentes algoritmos, donde "máscara i" es la máscara obtenida por cada algoritmo. En particular máscara 1 y 2 corresponde a las máscara retornadas por los algoritmos 1 y 2. Por otra parte "**+**" denota que todos los píxeles contenidos en

 "máscaras i", tendrán un nivel más y por lo tanto tendrán más probabilidades de pertenecer a áreas deforestadas, en particular esto también nos dice que el **raster de** salida, no es más que la suma de las máscaras retornadas por los algoritmos.

Los **raster de salida** son usados para generar los productos finales (**sección 8.**) y son los únicos datos que son requeridos para la elaborar los productos finales. En cada ejecución del sistema de detección se crearan 10 (diez) **raster de salida** donde cada uno corresponde a un tile que se utiliza. El análisis en cada tile es independiente del resto, lo que facilita una posible implementación en paralelo de alguna de las etapas mencionadas en la **sección 8**.

La siguiente es una descripción de los algoritmos utilizados:

# **Umbral utilizando el historial de cada píxel (**algoritmo 1**).**

**supuestos:** La variación en el comportamiento de los valores NDVI de cada tipo de bosque respecto en dos años consecutivos no es considerable. Este comportamiento puede ser capturado mediante series de tiempo elaboradas sobre un dado píxel.

**aclaración:** Las series de tiempo de cada píxeles fue realizada usando imágenes MODIS MOD13Q1 y se encuentra cargada en la base de datos del proyecto.

Analiza cada píxel de un raster NDVI y para cada uno obtiene los valores que tenia el año anterior más los valores de otros días cercanos a este (también del año anterior). Para estos valores se calcula su media, para luego verificar si existe una diferencia considerable entre ella y el valor del píxel que esta siendo analizado, si es así, el algoritmo agregara este píxel en la máscara de retorno (le asigna el valor 1), el cual señala todas los píxeles que corresponden a zonas que posiblemente fueron deforestadas o están sufriendo algún cambio considerable. Esta máscara será utilizada para actualizar el **raster de salida**. En el siguiente gráfico (*Figura 7.b*) se muestra el concepto general del algoritmo, para un caso cualquiera (cualquiera sea la fecha, tile y píxel del raster).

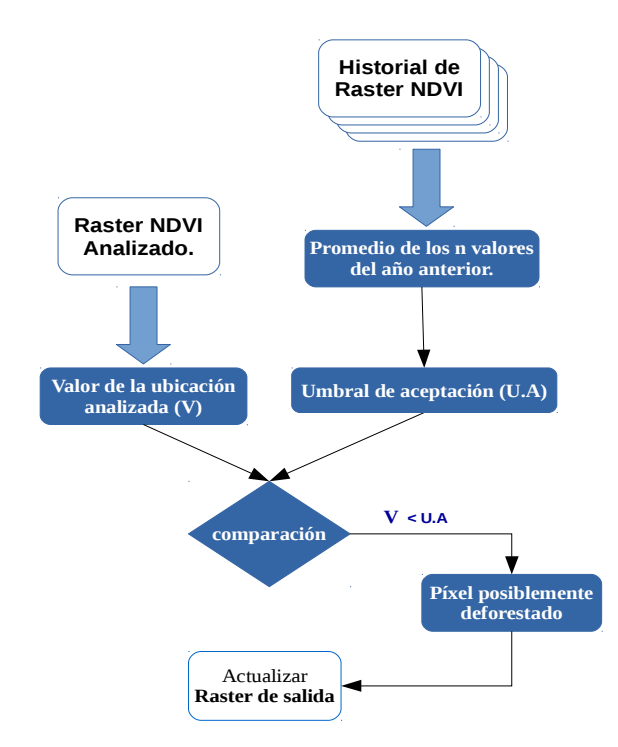

 *Figura 7.b.* Concepto general del algoritmo 1, para un caso cualquiera.

### **Umbral basado en clases de bosque (**algoritmo 2**).**

Este algoritmo requiere de la división del área de bosque que se analiza según sus distintos tipos de bosque (**clasificación inicial de bosque**). Dado que no se cuenta con un mapa de los diferentes tipos de bosque para toda el área de interés se recurrió a generar una propia, para esto se utilizaron las series de tiempo de cada píxeles para así poder agrupar cada uno de ellos en diferentes grupos (clases). Las clases deben agrupar a píxeles que tengan comportamientos similares según las series de tiempo de un año de cada píxel. El área de interés que se analizará mediante el sistema de monitoreo es extensa, por lo cual se optó por utilizar el algoritmo K-means, que es un algoritmo de clasificación no supervisada que nos provee simplicidad y eficiencia en la ejecución sobre series de tiempo.

**supuestos:** La diferencia entre los valores NDVI de píxeles cercanos y de una misma clase de bosque no es considerable. De esta forma solo los valores anómalos serán rechazados por el Umbral.

Se analiza cada píxel de un raster NDVI y para cada uno obtiene los valores que tienen sus vecinos mas próximos (de la misma clase según la **clasificación inicial de bosques**). Para estos valores se calcula su media y luego se verificar si existe una diferencia considerable entre ella y el valor del píxel que esta siendo analizado, si es así, el algoritmo agregara este píxel en la máscara de retorno (le asigna el valor 1) que señala todas los píxeles que corresponden a zonas que posiblemente fueron deforestadas o están sufriendo algún cambio considerable. Esta máscara será utilizada para actualizar el **raster de salida**. En el siguiente gráfico (*Figura 7.c*) se muestra el concepto general del algoritmo, para un caso cualquiera (cualquiera sea la fecha, tile y píxel del raster).

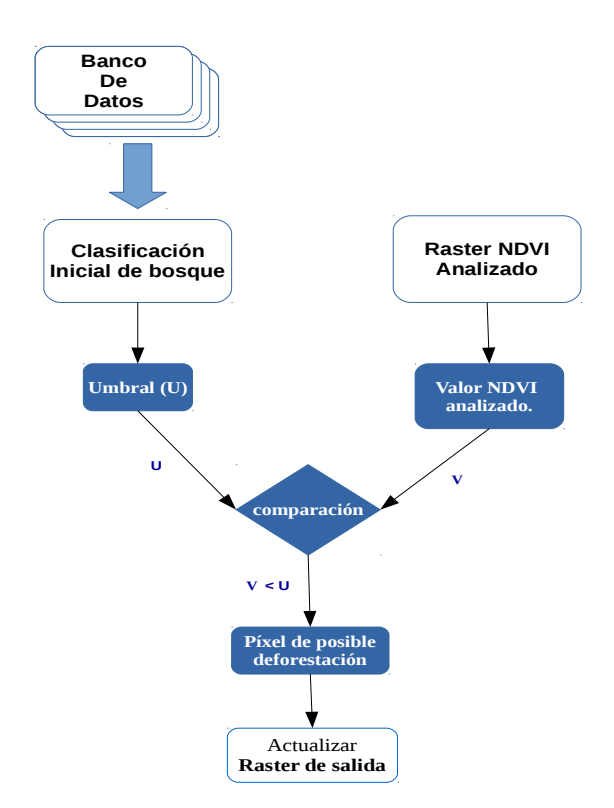

# *Figura 7.c.* Concepto general del algoritmo 2, para un caso cualquiera.

El sistema final de detección tiene como objetivo brindar diferentes productos finales que se caracterizan entre ellos por utilizar una cierta cantidad de días para efectuar su análisis. En las etapas de validación se observo que al aumentar la cantidad de días que se usan, los errores de comisión se reducen notablemente. La siguiente tabla fue realizada en una de las etapas de validación y se puede observar la diferencia entre la cantidad de errores de comisión (falsas alarmas) obtenidos en los diferentes productos (**Rolling con 9 días**, **Rolling con 15 días** y **Actualización de bosques**). El área donde se realizo la validación se muestra en la *Imagen 7.b*.

| <b>Producto</b>          | zonas deforestadas detectadas | <b>Falsas alarmas</b> |
|--------------------------|-------------------------------|-----------------------|
| Rolling con 9 días       | 8 de 9                        | 124                   |
| Rolling con 15 días      | 7 de 9                        |                       |
| Actualización de bosques | 7 de 9                        | 14                    |

*Tabla 7.a.* Resultados obtenidos para los distintos productos finales.

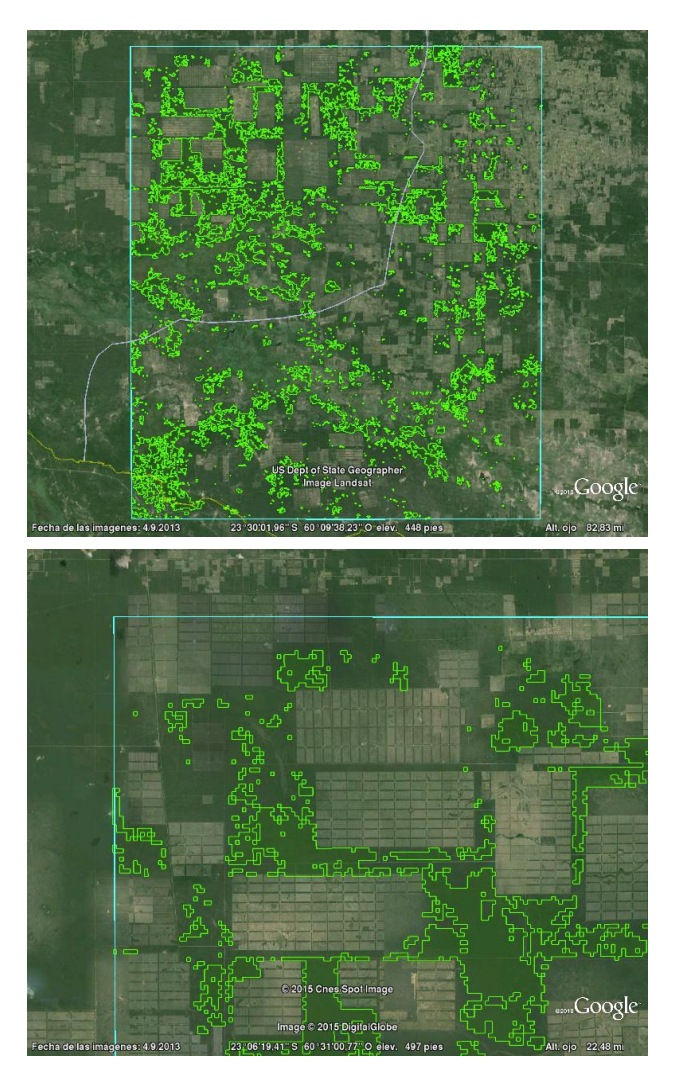

*Imagen 7.b.*

Podemos dividir la ejecución del sistema de detección en dos posibles casos que se diferencias en su flujo de trabajo:

# **Ejecución inicial.**

Se trata de la ejecución de varias etapas con el fin de establecer los datos necesarios en la base de datos. Estas etapas son explicadas en las siguientes secciones.

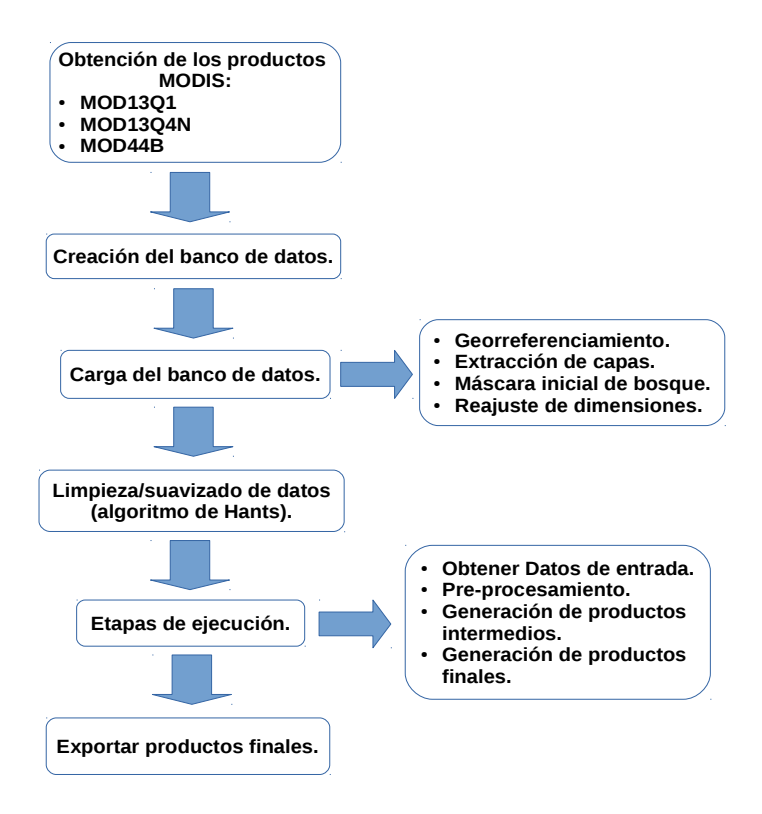

*Figura 7.d.* Etapas necesarias para la inicialización de los datos y primera ejecución.

**Ejecución diaria** (luego de inicializar).

Una vez fijados los valores necesarios las etapas requeridas para los siguientes días se reducen, ya que solo se deben procesar las imágenes MOD13Q4N del día actual.

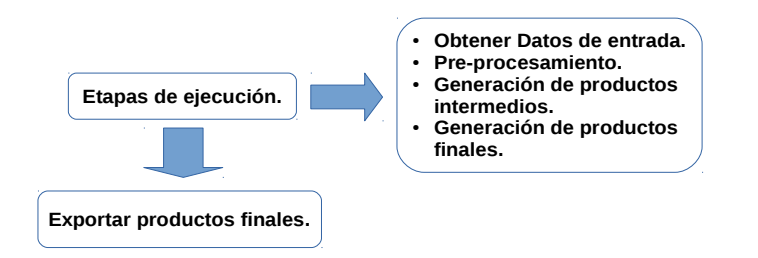

# <span id="page-9-3"></span>**8. Pasos para la generación de productos finales.**

#### <span id="page-9-2"></span>**8.1. Obtención de los productos MODIS**.

Los tiles de los productos MODIS que se usan, son los siguientes: h11v11, h12v11, h13v11, h11v12, h12v12, h13v12, h12v13, h13v13, h13v14 y h14v14, y las áreas comprendidas por dichos tiles se pueden observar en la *Imagen 8.1.a*. Las imágenes MODIS MOD44B y MOD13Q1 se descargaron directamente del HTTP ya mencionado (ya que solo se usan al momento de crear la zona de interés, que señala todos los píxeles que poseen bosque que será monitoreado y generar el historial de evolución de los valores NDVI). En cuanto a los productos MODIS MOD13Q4N, se creo una rutina para que sean descargadas directamente al estar disponibles.

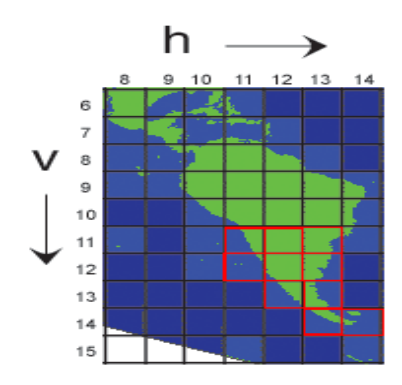

*Imagen 8.1.a*. Área de interés. Las áreas comprendidas, por los tiles que se usaran, fueron marcadas con color rojo. La imagen fue obtenida de: [http://nsidc.org/data/modis/data\\_summaries/landgrid.html](http://nsidc.org/data/modis/data_summaries/landgrid.html) .

#### <span id="page-9-1"></span>**8.2. Creación del banco de datos.**

Para el almacenamiento de los raster y vectores se genero una base de datos georreferenciada para toda la región abarcada por el área de trabajo (marcada de color rojo en la *Imagen 8.1.a*), en la proyección Latitud/Longitud WGS84. Esta base de datos inicialmente estará vacía, ya que no contamos con información heredada.

El banco de datos fue generado usando la herramienta GRASS GIS (Geographic Ressources Analysis Support System) que puede soportar información tanto raster como vectorial y posee herramientas de procesado digital de imágenes.

#### <span id="page-9-0"></span>**8.3. Carga del banco de datos.**

#### **1. Georreferenciamiento de capas de los productos MODIS.**

Dado que se utilizaran imágenes MODIS que son disponibles al usuario ya georreferenciadas (MOD44B, MOD13Q1 y MOD13Q4N) y que además pasan por diferentes niveles de procesamiento. Con la precisión con la que se cuenta, las imágenes (capas de los productos MODIS) pueden ser incorporadas sin más procesamientos al ambientes computacional de GRASS GIS.

### **2. Extracción de capas de los productos MODIS.**

Después de la adquisición de los tiles necesarios, se extraen las capas 1 y 12 del producto MOD13Q4N y MOD13Q1. Estas capas corresponden al NDVI y reliability respectivamente. Por último se extrae la capa 1 del producto MODIS MOD44B (Percent Tree Cover) , la cual corresponde al porcentaje de cobertura de bosques. Todas las capas que fueron extraídas son convertidas a formato GeoTiff y reproyectadas a Projection: Latitud/Longitud, usando la herramienta: MODIS Reprojection Tool (MRT).

# **3. Máscara inicial de bosque.**

Lograr una estimación precisa de la extensión de bosques es necesario para una comprensión completa de los bosques y su uso sostenible, sin embargo tal tarea esta llena de dificultades e incertidumbres. Los problemas van desde cuestiones ligadas a conceptos filosóficos como por ejemplo, sobre lo que es un bosque. En conjunto, los problemas conducen a una variación significativa en las estimaciones de la cobertura de bosques y en consecuencia la de la deforestación. En nuestro caso definiremos el área de bosque a partir de una máscara que denominaremos **máscara inicial de bosque,** la cual será obtenida mediante un procedimiento aplicado a la capa extraída del producto MOD44B (porcentaje de cobertura de bosque). Este procedimiento consiste en marcar con el valor 1 los píxeles con valores entre 36 (es decir con al menos 36% de cobertura de bosque) y 100, y el resto de píxeles con el valor 0. A esta máscara inicial de bosque se le aplicaran algunas modificaciones (se eliminaran algunos de los píxeles de esta máscara), para aumentar la eficiencia de algunos de los algoritmos. La causa de las modificaciones que realizaron se deben a que el producto MOD44B que se uso fue elaborado hace más de 2 años, como consecuencia en la máscara inicial de bosque se encuentran puntos marcados como bosque que ya no lo son.

La máscara inicial de bosque será utilizada para sobreponerla sobre las imágenes MODIS, de esta forma se puede obtener la zona sobre la cual realizar el monitoreo. Este procedimiento evita, clasificar áreas deforestadas anteriormente o las áreas no-bosque. Además disminuye considerablemente la extensión del área sobre la cual trabajar, ya que solo se analizarán áreas de bosque primario, lo que a su vez reduce bastante el tiempo requerido para realizar el monitoreo.

### **4. Reajuste en las dimensiones de los mapas raster.**

Cuyo objetivo es disminuir el espacio requerido para el banco de datos, así como el tiempo de ejecución de la metodología en general. En esta etapa procedemos a editar las dimensiones de los mapas raster cargados en las etapas anteriores. Primero se uso un archivo .shape de la región de interés como máscara, para eliminar las áreas que no son relevantes para este proyecto. Es decir que se marcaron como nulos los valores de los mapas raster NDVI, etc. que no pertenecían a la región comprendida por: Argentina, Chile, Paraguay y Uruguay. Debido a este paso algunos de los mapas raster pueden tener varios valores nulos, como por ejemplo el mapa raster que se puede ver en la *Imagen*

*8.3.a*. Para evitar tener tantos datos que no se utilizaran, el mapa raster es redimensionado al mapa raster que se muestra en la *Imagen 8.3.b*. Con lo realizado y para el ejemplo mencionado pasamos de tener que procesar 30.401.534 valores, a tan solo 4.756.340.

Cabe recalcar que, aun que se use una máscara para restringir las operaciones, consume tiempo de procesamiento y espacio en el banco de datos, sin mencionar el tiempo de lectura, escritura, etc. Por lo que este paso es muy beneficioso y el aporte más importante que realiza, es la reducción en varios minutos en el tiempo de ejecución de la metodología en general, lo cual no es poco, y en algunos casos es sorprende la reducción en el tiempo de ejecución que se logro (en áreas extensas pero con poca vegetación marcada como bosque) para algunos algoritmos en particular. Un punto en contra de esta etapa podría ser que, se requiere tiempo extra para llevarla a cabo, pero si se tiene en cuenta que luego el tiempo para generar la clasificación inicial de bosque se reduce considerablemente, sin mencionar el tiempo en la ejecución diaria de los algoritmos, en definitiva se obtienen más beneficios respecto al tiempo de ejecución en general de lo que se pierde.

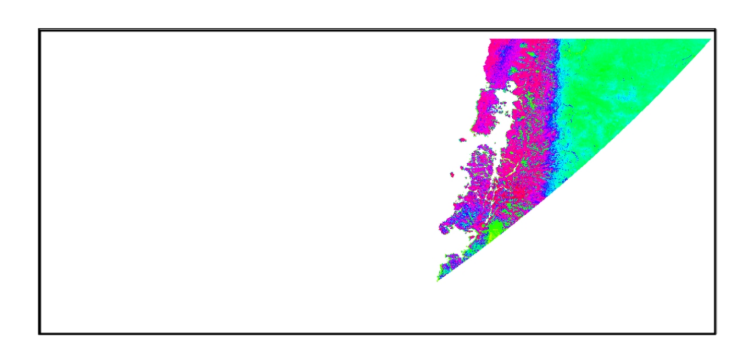

#### *Imagen 8.3.a.*

Mapa raster NDVI del tile h12v13, como se puede ver, hay una gran cantidad de valores nulos, mientras que la área que nos interesa esta ubicada en la zona de color rojo.

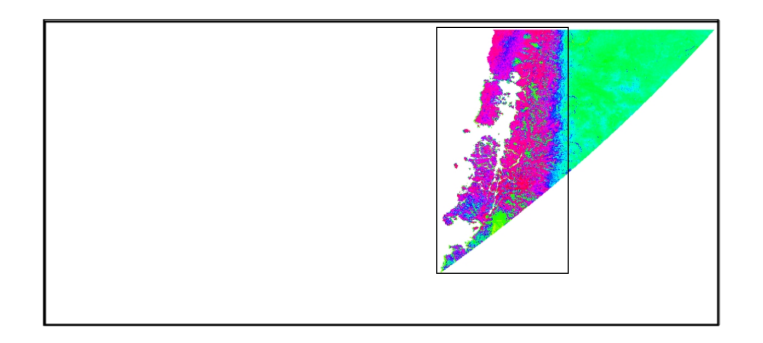

#### *Imagen 8.3.b.*

En esta imagen se muestra el recorte que se realizo a las imágenes del tile h12v13. Los píxeles marcados como bosque solo ocurren dentro de este recorte.

#### <span id="page-11-0"></span>**8.4. Limpieza/suavizado de datos.**

Los valores NDVI de las imágenes MOD13Q1 son usados para caracterizar el comportamiento de cada píxel durante un año (historial de comportamiento) pero a estos píxeles se extrajeron los valores en malas condiciones (según la capa de calidad-capa 12), como consecuencia se pueden encontrar "huecos" en dicho historial de comportamiento, para evitar este inconveniente se procedió a interpolar los días faltantes (una estimación según sus valores mas próximos temporalmente). Luego de la interpolación se continuo con el suavizado de los datos NDVI. La idea fundamental de esta etapa es obtener para cada píxel una curva de evolución suavizada y más cerca de la realidad. El objetivo de suavizar las curvas de evolución que se guardan en el banco de datos, es evitar falsas alarmas en la detección de cambios, generalmente provocados por ruidos, entre otras causas.

Se decidió el uso del algoritmo de Hants (Harmonic Analysis of a Time Series), ya que fue probado en varios casos y demostró tener buenos resultados en otras metodologías. El algoritmo de Hants se aplica a los datos NDVI, con el fin de eliminar los valores bajos y fluctuantes que pueden estar relacionados con variaciones atmosféricas, efectos de ruido, nubes y no con la dinámica natural o antr**ó**pica en las coberturas de la tierra. Los parámetros con los que se ejecuto este algoritmo, fueron seleccionados de tal forma que las variaciones a corto plazo fueran reducidas y que las variaciones a largo plazo sufrieran leves modificaciones.

#### <span id="page-12-0"></span>**8.5. Etapas de ejecución.**

En las etapas anteriormente mencionadas nos centramos principalmente en la "instalación" de la metodología que se presenta. Esta etapa y las siguientes son para proveer una visión general de la generación de los productos finales.

#### ■ Datos de entrada al sistema.

El sistema solo requiere como datos de entrada, las ultima(s) imágene(s) que se encuentren disponibles del producto MOD13Q4N (si no se descargaron en la etapa de obtención anterior), que son descargadas automáticamente, y cuyo directorio final esta especificado en un archivo de configuración. Básicamente esta etapa consiste en la etapa "Obtención de los productos MODIS" que ya fue mencionada, pero para un conjunto reducido de productos MODIS (solo MOD13Q4N).

### **Pre-procesamiento de imágenes descargadas.**

Esta etapa ejecuta la etapas que ya fueron mencionadas, pero solo para el junto de las imágenes descargadas, con algunas variaciones:

- **Extracción de capas de los productos MODIS**: dado que solo se descargaron imágenes MOD13Q4N, se extraen las capas que ya se nombraron en dicha etapa y que corresponden a éste producto.
- **Reajuste en las dimensiones de los mapas raster:** en esta etapa solo varia la cantidad de imágenes a procesar, donde los reajustes se realizaran en base a las dimensiones que posea el último mapa raster de bosque que se encuentre cargado en el banco de datos.

#### **Generación de productos intermedios.**

Con las máscaras generadas por los distintos algoritmos en la etapa anterior, procedemos a generar un mapa raster que no corresponde al producto final y que ya fue mencionado como "raster de salida" (el procedimiento para su obtención ya fue explicado). Recordar que estos mapas raster (uno por cada tile) señalaban el nivel que obtuvo cada píxel.

#### **Generación de productos finales.**

Solo se contaran de 3 productos finales por cada tile, pero en el archivo de configuración se puede definir los que se crean necesarios. A continuación daremos los detalles de los 3 productos finales con los cuales inicialmente contara el sistema de detección para cualquier tile (el procedimiento es el mismo para cada tile).

Los productos denominados "**Rolling con X días**" para reducir en número de falsas alarmas

se apoyan en varios días para realizar un análisis de perdida de bosques (además del día actual de la ejecución). Estos productos cuentan con píxeles de nivel 1 y nivel 2 (valores 1 y 2 respectivamente), sin mencionar que el valor 0 denota los píxeles que no son alcanzados por los 2 niveles anteriores (se podría decir que representa el nivel 0, que señalaría que no se detectaron cambios significativos). Los 3 productos con los que contamos inicialmente son:

### **Rolling con 9 días:**

para generar este producto se seleccionan 9 **raster de salida** de fechas consecutivas y anteriores a la fecha actual de ejecución (incluyendo a esta última fecha). Luego, dado umbrales N y M previamente definidos se genera este producto, donde:

**N** señala la cantidad mínima de veces que un píxel debe obtener el nivel máximo en los **raster de salida** para ser considerado como un cambio grave en este nuevo raster que denominamos **Rolling de 9 días** que constar únicamente de 2 niveles posibles. Si un píxel satisface este Umbral obtendrá el nivel 2 y será identificado con el número 2 (dos) dentro del nuevo raster.

Análogamente definimos **M**, pero en este caso los píxeles que no satisfagan el Umbral N serán evaluados para ver si satisfacen el Umbral M. Los píxeles que satisfagan este nuevo umbral obtendrán el nivel 1 cuyo identificador dentro del raster sera el valor 1 (uno). El nivel 1 fue incluido para no perder información posiblemente valiosa, es decir que estos productos pueden contener una mayor cantidad de falsas alarmas que un producto que solo utilice los píxeles marcados con el nivel 2.

N y M son definidos en el archivo de configuración y pueden ser modificados según se crea conveniente. Por defecto sus valores serán de 6 y 4 respectivamente.

# **Rolling con 15 días:**

Para generar este producto se tienen en cuenta las mismas consideraciones que en el producto anterior, pero se aumenta la cantidad de días para reducir aun más la cantidad de falsas alarmas. Nuevamente aclaramos que los valores de los Umbrales N' y M' pueden ser modificados en el archivo de configuración, para ambos productos. Para este caso por defecto N' tendrá asignado el valor 11 y M' el valor 8.

### **Actualización de bosques:**

Este producto es una máscara con valores 1 y 0 y como en los casos anteriores se tienen en cuenta varios días para su obtención. En este caso, se toman K productos Rolling con 15 días (pero si se crea manualmente otro producto Rolling con X días, con  $X > 15$ , se tomaran K de estos productos, es decir siempre se toma el producto con el mayor X), una vez que se cuenta con los K productos se realiza un procedimiento análogo al que fue usado en los productos anteriores, pero solo se tiene en cuenta un único *Umbral* (por defecto de 11 días). En este procedimiento se marcan con el valor 1 los valores que satisfagan el nuevo *Umbral* y 0 los que no. Otro punto que distingue a este producto de los anteriormente mencionados, es que este es usado para actualizar la máscara inicial de bosques. Donde los píxeles marcados con el valor 1 en este producto serán "eliminados" de la máscara inicial de bosques (dejaran de estar marcados como áreas con bosques y por lo cual dejaran de ser monitoreados).

Los tres productos que fueron mencionados serán exportados del ambiente computacional de GRASS GIS a una carpeta especificada en el archivo de configuración en el formato GeoTiff.

### <span id="page-14-1"></span>**8.5. Exportar productos finales.**

Al finalizar calcular las imágenes con las áreas con perdida de vegetación se procede con la exportación de las mismas, para poder exportar las imágenes que se encuentran en el entorno de GRASS GIS se usa la función r.out.gdal. Los productos finales son exportados en formato GeoTiff con coordenadas geográficas lat-lon y datum WGS84, en una carpeta especificada en el archivo de configuración para luego llevar a cabo la subida al servidor.

# <span id="page-14-0"></span>**8.6. Presentación de productos finales.**

Una vez generados los productos finales son subidos al servidor del sistema WEB GIS del proyecto. El estilo con el que se puede observar cada producto se muestra en la siguiente tabla:

| Nombre de producto       | <b>Niveles</b> | <b>Detalles</b>           | color |
|--------------------------|----------------|---------------------------|-------|
|                          | $\Omega$       | No se detectaron cambios. |       |
| Rolling de 9 días        | 1              | Cambios menores.          |       |
|                          | 2              | Cambios mayores.          |       |
|                          | $\Omega$       | No se detectaron cambios. |       |
| Rolling de 15 días       | 1              | Cambios menores.          |       |
|                          | 2              | Cambios mayores.          |       |
|                          |                |                           |       |
| Actualización de Bosques | $\Omega$       | No se detectaron cambios. |       |
|                          |                | Areas deforestadas.       |       |

*Tabla 8.6.* Estilo de presentación de los productos finales.

A continuación se observa la visualización de las capas correspondientes a cada uno de los productos en el WEB GIS donde estarán disponibles para visualizar y descargar.

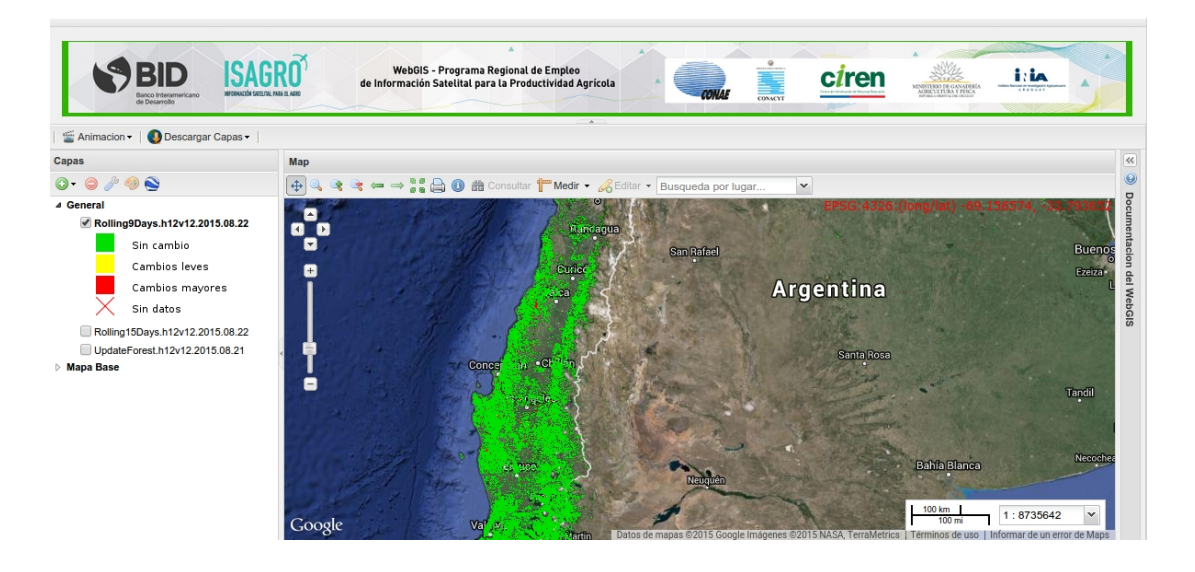

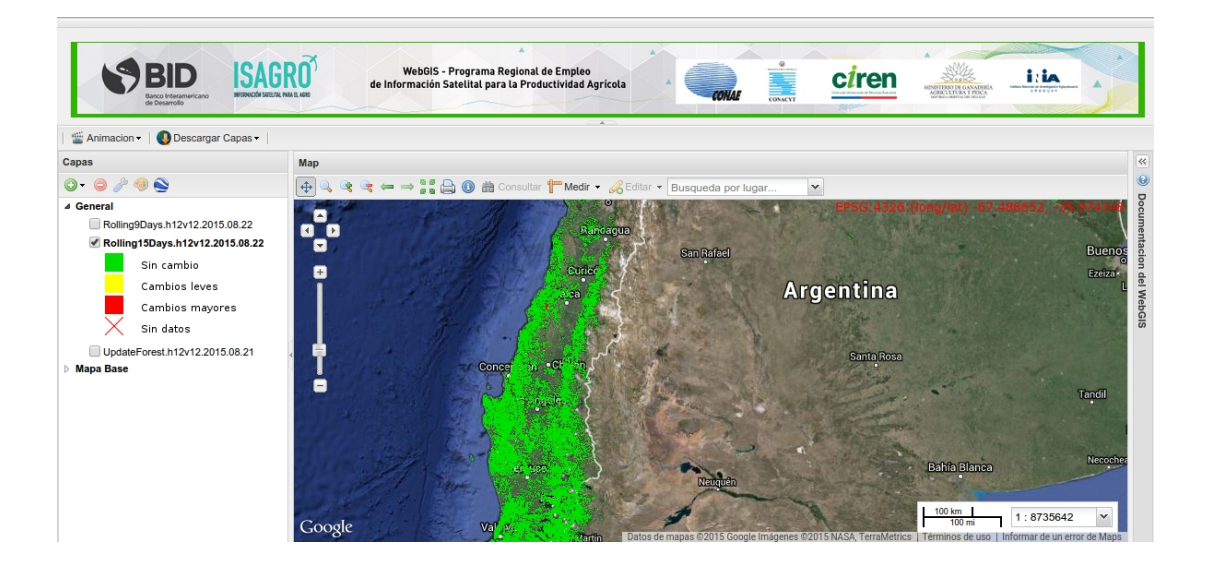

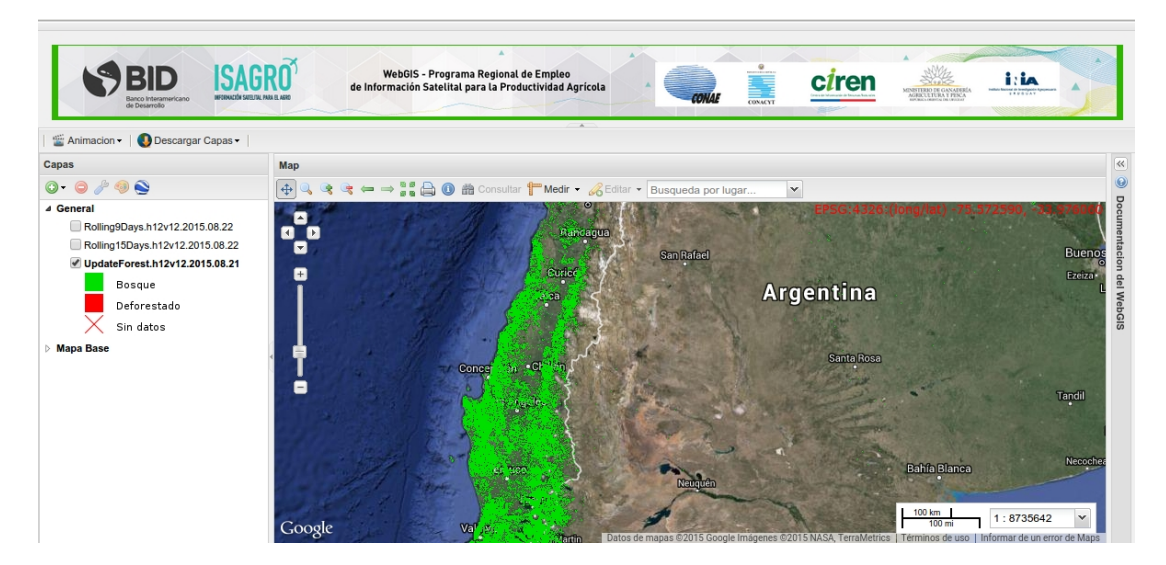

*Imagen 8.6.* Visualización de los productos finales "Rolling con 9 días", "Rolling con 15 días" y "Actualización de Bosques" respectivamente..

# <span id="page-16-0"></span>**9. Referencias y Bibliografía.**

- [Chu10]: Emilio Chuvieco, Teledetección ambiental: La observación de la tierra desde el espacio (Ariel Ciencias), 2010
- [VSAR]: Fundación Vida Silvestre Argentina, http://www.vidasilvestre.org.ar,
- [PHG95]: Peter H. Gleick, Amarga agua dulce: Los conflictos por recursos hídricos, 1995
- [WS03]: Wunder, S, Oil wealth and the fate of forest: a comparative study of eight tropical countries, 2003